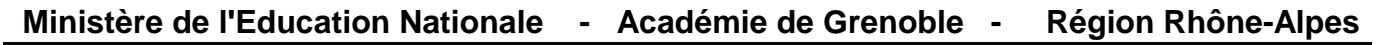

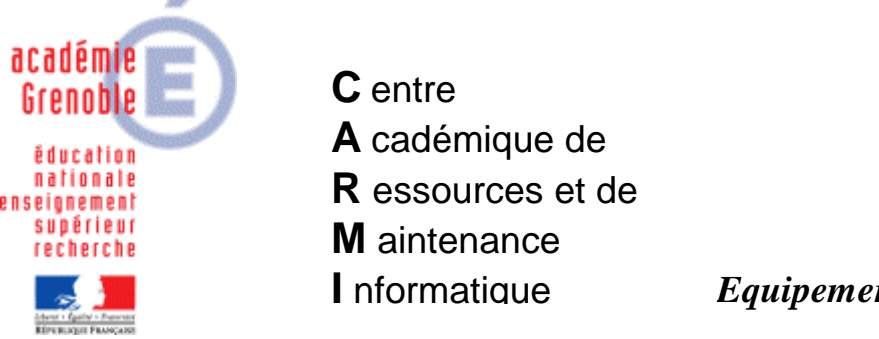

Le 15/02/06

*Equipements - Assistance - Maintenance*

Code fichier : EnsDet.doc

## Installation du logiciel Enseignements de Détermination

Lancer le programme EnsDet1.exe depuis une station du réseau.

Installer le logiciel dans J:\LAO\EnsDet

Déclaration du logiciel dans la base Harp : Exécutable : J:\LAO\EnsDet\EnsDetMGa.exe

Ce logiciel nécessite, pour fonctionner, l'installation de fichiers spécifiques sur les stations : MSVBVM60.DLL, VB6FR.DLL, HCensdet01a.ocx, HCensDet02.ocx et THREED32.OCX.

Depuis la station d'installation, copier ces cinq fichiers dans un répertoire J:\LAO\System

Editer le fichier J:\Bureau\Connex.bat Ajouter les lignes suivantes : Rem Pour les stations Windows 98 copy J:\lao\system\\*.\* c:\windows\system Rem Pour les stations Windows XP copy J:\lao\system\\*.\* c:\windows\system32

Enregistrer le fichier.

Au lancement de Harp, les cinq fichiers seront copiés sur les stations. Quand toutes les stations auront été traitées, on supprimera les lignes du fichier Connex.bat ou on mettra des rem devant ces lignes, en prévision de nouvelles stations.